# **Evaluating operation performance**

#### **On this page**

- [Evaluating operation performance](#page-0-0)
- [Evaluate Operation Performance dialog buttons](#page-0-1)
- [Evaluate Operation Performance example](#page-1-0)

You can use the Evaluate Operation Performance functionality to see the performance diagnostics that help determine the reasons behind degraded tool performance if it is caused by the execution of expressions (e.g., derived properties, smart packages, legends, validation rules) defined in the model. Matrix and table building can also be analyzed.

## <span id="page-0-0"></span>**Evaluating operation performance**

To evaluate operation performance

- 1. In the Main menu, click **Tools** and select **Evaluate Operation Performance**.
- 2. Click the **Start** button.
- 3. Run an operation whose performance you want to evaluate.
- 4. Click the **Stop** button when the operation is finished and you want to stop the evaluation.
	- The performance diagnostics are displayed in the dialog, indicating:
		- The time taken to execute an expression in percentages.
		- The time taken to execute an expression in milliseconds.
		- The number of times the expression was executed.
		- The name of the executed expression.
		- The type of the executed expression.

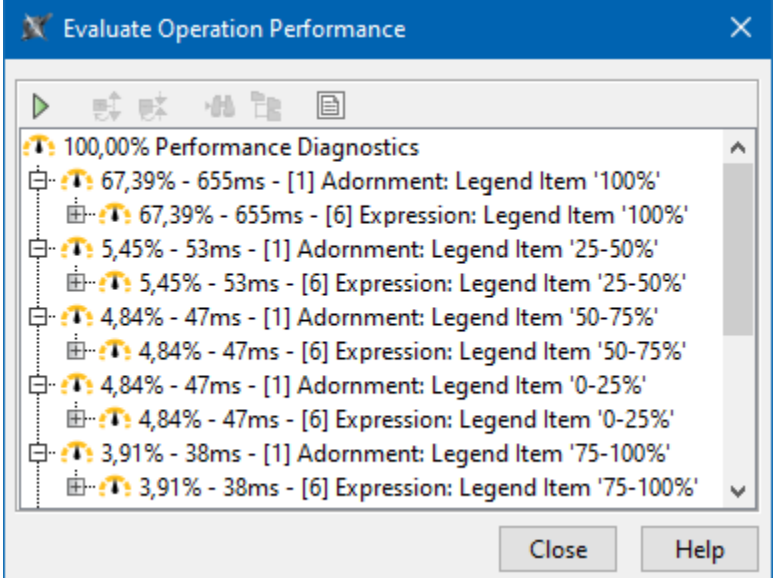

#### <span id="page-0-1"></span>**Evaluate Operation Performance dialog buttons**

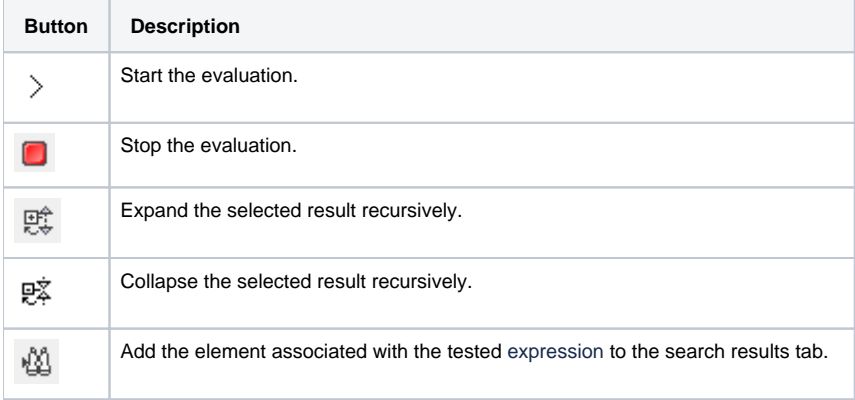

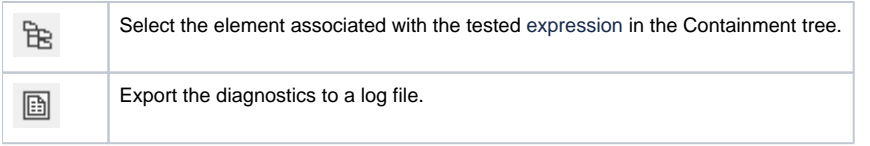

## <span id="page-1-0"></span>**Evaluate Operation Performance example**

For example, you noticed that opening a particular diagram took longer than expected. A progress bar titled "Adorning" popped up for a few seconds before the diagram opened. To know what caused this performance issue, run the Evaluate Operation Performance tool. In its dialog, click the 'Start' button, then open the diagram again reproducing the slow operation, and once it is done, click the 'Stop' button to see the results. You can use this information to investigate the particular expression and improve its efficiency.

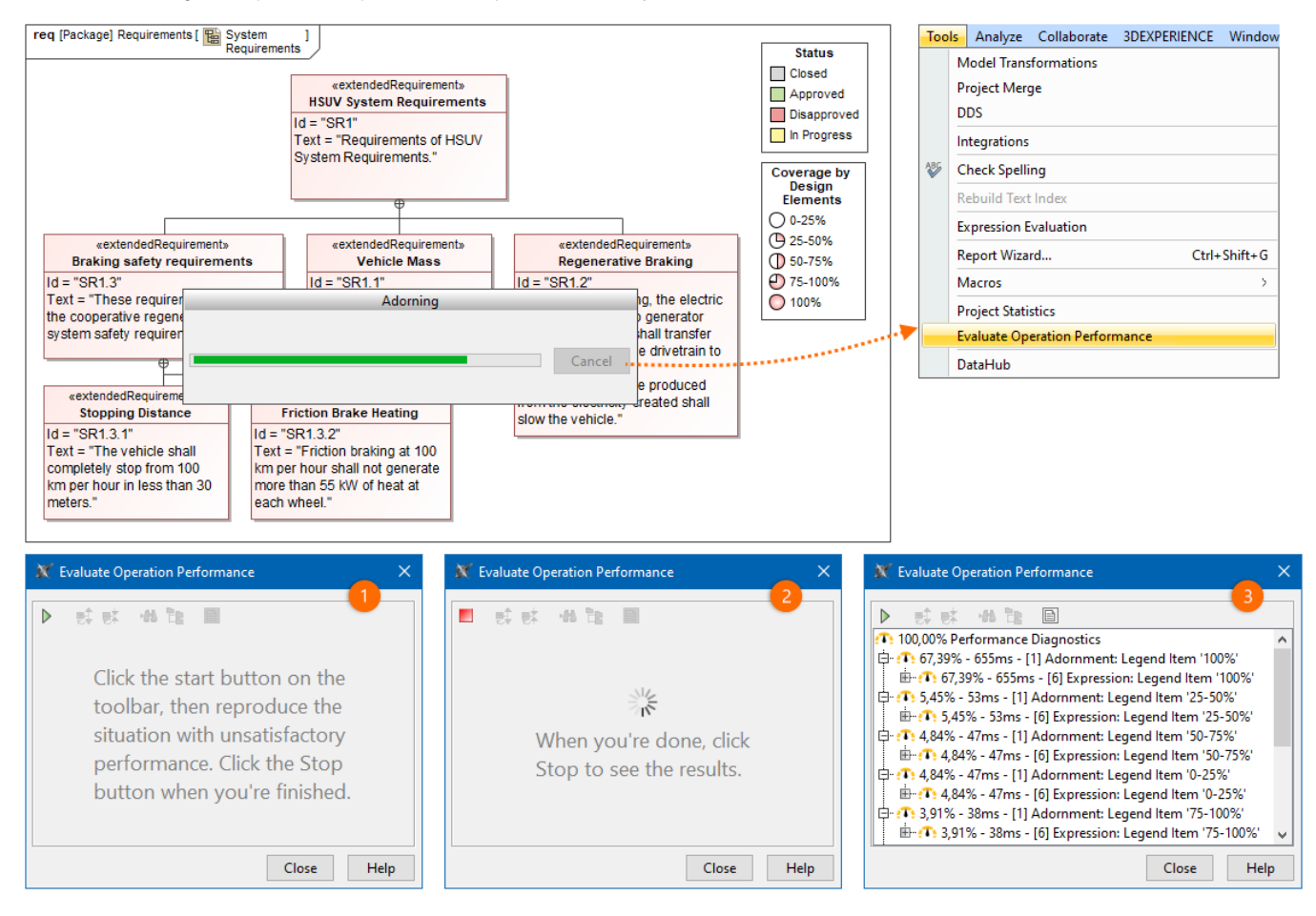